# **PENGOLAHAN DATA ARSIP DINAMIS INAKTIF HUKUM MENGGUNAKAN** *MICROSOFT ACCESS*  **DI KANTOR PENGADILAN NEGERI PAYAKUMBUH**

**Rahmadhya Vanny<sup>1</sup> , Syahyuman<sup>2</sup>**

Program Studi Ilmu Informasi Perpustakaan dan Kearsipan FBS Universitas Negeri Padang *email: [rahmadhyavanny@gmail.com](mailto:rahmadhyavanny@gmail.com)*

#### *Abstract*

*The purpose of writing this paper is to describe how the data processing inactive records law by using the Microsoft Access program at the Office of State Court Payakumbuh. The method used in writing this paper is the observation and direct participation by collecting data from the original source data list files written in a register clerk. Microsoft Access use data processing performed on the data file received from October to December of 2011, amounting to 110 archival data, consisting of a data file civil cases and criminal cases archived data. The treatment process begins with mengentri data into the table in Microsoft Access and create a Query. Query was created as a tool to search the data, because queries can answer questions on the data in question. Making Query in Microsoft Access only put one formula on Parameter Query and Query straight to work. Working with Query makes the search easy and fast.*

*Keywords: data; records; law; Microsoft Access; Query.*

#### **A. Pendahuluan**

 $\overline{a}$ 

Kebutuhan informasi dalam setiap kegiatan merupakan kebutuhan yang mendasar. Informasi dibutuhkan dalam kegiatan teknis sampai dengan pengambilan keputusan oleh pimpinan. Salah satu sumber informasi adalah rekaman data dalam berbagai media yang disebut arsip. Sulistyo-Basuki (1996: 1) menyatakan bahwa arsip adalah informasi terekam yang dihasilkan oleh sebuah instansi, lembaga atau perorangan dalam melaksanakan kegiatannya terutama yang berkaitan dengan administrasi, hukum dan bisnis.

Sedangkan menurut Sugiarto (2005: 7) arsip adalah setiap catatan (*record* atau dukumen) yang tertulis, tercetak, atau ketikan, dalam bentuk huruf, angka atau gambar, yang mempunyai arti dan tujuan tertentu sebagai bahan komunikasi dan informasi, yang terekam pada kertas (kartu atau

<sup>1</sup> Mahasiswa penulis Makalah Tugas Akhir Prodi Ilmu Informasi Perpustakaan dan Kearsipan untuk wisuda September 2012.

<sup>2</sup> Pembimbing, dosen FBS universitas Negeri Padang.

formulir), kertas film (*slide, film-strip, micro-film*), media komputer (disket, pita magnetik, piringan), kertas photocopy, dan lain-lain. Arsip dapat diartikan sebagai informasi terekam yang diproses melalui kegiatan tertentu dan disimpan secara sistematis karena mempunyai nilai kegunaan serta dapat dijadikan sebagai barang bukti dan dapat dipertanggungjawabkan.

Pada setiap instansi atau organisasi arsip merupakan sumber informasi yang sangat penting untuk membantu efisiensi dan efektivitas kerja. Tujuan arsip ini dapat terwujud dengan tercapainya pendayagunaan informasi pada arsip secara maksimal dan terjaminnya keselamatan arsip. Mengingat pentingnya keberadaan dan fungsi arsip dalam mendukung aktivitas, maka semua dokumen (arsip) dalam suatu kantor perlu mendapatkan penanganan khusus, sehingga dokumen atau arsip terpelihara, dan mudah ditemukan bila diperlukan.

Kantor Pengadilan Negeri Payakumbuh yang bergerak dibidang hukum, memiliki banyak dokumen atau arsip penting yang bernilai guna tinggi. Salah satu arsip yang disimpan mengenai jenis-jenis perkara hukum pidana dan hukum perdata. Jika arsip ini tidak terkelola dengan baik, maka Kantor Pengadilan Negeri Payakumbuh akan banyak menemukan kesulitan dalam melangsungkan fungsi, tujuan, dan tugasnya. Untuk itu arsip perlu diolah melalui teknologi di bidang informasi yang berkembang saat ini, misalnya pengolahan data arsip menggunakan program komputer.

Arsip-arsip yang disimpan di Kantor Pengadilan Negeri Payakumbuh masih menggunakan sistem manual. Setiap arsip yang diterima dicatat dalam buku register oleh petugas arsip. Jika data arsip diolah menggunakan program komputer akan membantu pihak pengelola arsip dalam mengelola dokumen atau arsip dengan baik secara efektif dan efisien, baik dalam hal penyimpanan, pengolahan, pendistribusian, dan perawatan dokumen.

Penggunaan sistem komputer dalam pengolahan data akan memperoleh manfaat yang cukup banyak, diantaranya: (1) kecepatan dalam proses pencarian, temu kembali arsip, pendistribusian dan pengolahan data dapat dilakukan dalam waktu yang singkat; (2) kemudahan dalam pencarian, penemuan, pendistribusian dan pengolahan data karena cukup dengan memberikan perintah ke media; dan (3) kehematan dalam menggunakan tenaga, pikiran dan waktu yang dibutuhkan.

Pengolahan data arsip atau dokumen dengan menggunakan program *Microsoft Access* bertujuan agar informasi dapat disajikan dengan lengkap, cepat, dan benar. Data arsip yang akan diolah menggunakan *Microsoft Access* akan menjadi sebuah *database* yang bekerja dengan *Query* untuk penemuan kembali arsip.

Menurut Supriyanto (2008: 69) data merupakan bahan baku informasi yang terdiri dari kelompok simbol-simbol yang mewakili kuantitas, fakta, tindakan, benda dan sebagainya. Informasi merupakan hasil pengolahan data atau dari data tersebut.

Menurut Lipschutz (1990: 1) pengolahan data adalah manipulasi data agar menjadi bentuk yang lebih berguna. Pengolahan data selain perhitungan numeris juga melibatkan operasi-operasi seperti klasifikasi data dan perpindahan data dari suatu tempat ke tempat lain. Jadi fungsi utama dari

pengolahan data adalah proses perubahan dari data menjadi informasi yang lebih berguna.

Menurut Sulistyo-Basuki (1996: 29) "arsip dinamis inaktif (pasif) yaitu arsip dinamis yang sudah selesai diproses tetapi kadang-kadang masih digunakan". Inaktif dalam arti digunakan kurang dari 10 kali dalam setahun. Sedangkan menurut Sugiarto (2005: 6) "arsip dinamis inaktif adalah arsip yang sudah jarang dipergunakan untuk kegiatan administrasi". Barthos (2007: 4) juga mengemukakan bahwa Arsip dinamis inaktif adalah arsip yang secara tidak langsung dan tidak terus-menerus diperlukan dan digunakan dalam penyelenggaraan administrasi sehari-hari serta dikelola oleh Pusat Arsip.

Dari beberapa pendapat tersebut maka dapat diambil kesimpulan bahwa arsip dinamis inaktif adalah arsip dinamis yang frekuensi penggunaannya kurang dari sepuluh kali dalam setahun, akan tetapi suatu saat masih dapat digunakan sebagai antisipasi untuk temu kembali di masa yang akan datang serta dapat dipergunakan sebagai referensi bagi suatu organisasi.

Fauzi (2007: 2) menyatakan bahwa *Microsoft Access* adalah aplikasi pembuat *database* yang dipersiapkan dalam paket *Microsoft Office* yang telah terinstal dengan aplikasi-aplikasi lain seperti *Microsoft Word, Excel, Outlook, PowerPoint, dan FrontPage*. Menurut Haryanto (2003: 2) "*Microsoft Access* adalah suatu aplikasi yang dapat membantu kita membuat sebuah aplikasi *database* dalam waktu yang relatif singkat".

Menurut Suarna (2008: 11) *Micosoft Office Access* adalah "sebuah program aplikasi untuk mengolah *database* (basis data) model relasional, karena terdiri dari lajur kolom dan lajur baris". Selain itu *Microsoft Access* merupakan program aplikasi yang sangat mudah dan sangat familiar dalam pembuatan dan perancangan system *database*.

Dari beberapa pendapat tersebut maka dapat diambil kesimpulan bahwa *Microsoft Access* merupakan salah satu aplikasi pengolah *database* yang sangat mudah dioperasikan dan sering digunakan diperkantoran dalam menyelesaikan suatu pekerjaan.

Ada beberapa komponen penting dalam *database* yang seluruhnya disimpan dalam sebuah file yang memiliki fungsi sendiri-sendiri yang merupakan kesatuan. Komponen-komponen tersebut, yaitu:

1) Tabel

Whitehorn (2003: 13) "Tabel merupakan struktur dasar tempat data disimpan di dalam *database*". Pada *Microsoft Access* tabel digunakan untuk memasukkan data. Ada dua tampilan yang umum pada tabel (Onelin, 2001: 7) yaitu: (a) tampilan *datasheet view*, dimana melalui tampilan ini selain bisa melihat juga dapat memodifikasi data tabel; dan (b) tampilan *design view*, dimana selain melihat, melalui tampilan ini juga dapat memodifikasi struktur tabel.

#### 2) *Query*

*Query* digunakan untuk mencari data tertentu yang telah dimasukkan ke dalam tabel, mengurutkan data, memilih data, dan sebagainya (Fauzi, 2007: 3). Dengan kata lain *Query* adalah informasi yang dapat ditanyakan mengenai data dalam tabel. *Query* merupakan pertanyaan yang dilontarkan tentang data dan tabel dan jawaban dari pertanyaan tersebut akan muncul dalam suatu *layout* berbentuk tabel yang disebut dengan tabel jawaban (Whitehorn, 2003: 42).

Ada tiga jenis *Query* menurut Dranchak (1996: 180) yaitu: (a) *Select Query*, dapat digunakan untuk menampilkan seluruh tabel atau hanya memilih *field* tertentu; (b) *Action Query*, dapat digunakan untuk menambah, menghapus, dan mengubah kelompok *record* dalam tabel serta dapat membuat tabel baru dari tabel yang ada; (c) *Crosstab Query*, digunakan untuk merangkum data dalam format *spreadsheet*.

Fungsi *Query* selain untuk merangkum data juga dapat digunakan untuk: (a) *Update* (memperbaharui), digunakan untuk memperbaharui data yang ada dalam tabel; (b) *Append* (menambahkan), *Query* dapat diciptakan untuk menentukan letak data tertentu dalam satu tabel dan menambahkan data itu ke satu tabel yang lain; (c) *Delete* (menghapus), *Query* dapat juga diciptakan untuk menentukan letak-letak *record-record* tertentu dalam satu tabel dan dapat menghapus *record-record* tersebut dari tabel (Whitehorn, 2003: 47).

3) *Form*

*Form* merupakan fasilitas yang terdapat pada aplikasi *database Microsoft Access* yang digunakan untuk mendesain penampilan halaman data agar mudah memasukkan record. *Form* digunakan untuk merepresentasikan tabel atau *Query* dalam bentuk *grid*, tombol, dan *control windows* lainnya kepada *user*, atau menerima *input* data dari *user* (Fauzi, 2007: 18).

Rancangan *form* atau mendesain *form* bertujuan untuk menginputkan data agar tampilan lebih menarik, mudah diperbaiki, dapat menampilkan data dari *record* pertama sampai dengan *record* terakhir, dan juga dapat menambahkan tombol atau gambar (Suarna, 2008: 88). Dengan kata lain, *form* digunakan untuk merancang tampilan pemasukan data agar lebih mudah dalam memasukkan, mengambil, menampilkan dan mencetak informasi.

4) *Report*

*Report* adalah lembar laporan yang dibuat oleh *Microsoft Access* untuk dapat dicetak melalui printer. *Report* digunakan untuk memberikan informasi statis kepada pengguna akhir. *Report* dapat berupa format ulang tabel data mentah, subkelompok tabel data, atau kombinasi keduanya (Dranchak, 1996: 261). *Report* bisa diamati melalui tiga tampilan (Onelin, 2001: 20) yaitu: (a) tampilan *design*, tempat memanipulasi desain *report* dalam cara yang sama memanipulasi sebuah *form*; (b) *print preview*, tempat melihat *report* persis seperti setelah dicetak; (c) *layout preview*, yang memperlihatkan bagaimana semua element akan terlihat, namun tidak sedetail *print preview*.

Menurut Pramana (1999: 3) "*database* adalah sebuah kumpulan dari sekelompok informasi yang diorganisasikan dengan cara yang logik dan saling berhubungan". Sedangkan menurut Sianipar (2003: 27) *database* merupakan kumpulan data yang disusun atau diatur sedemikian rupa, sehingga dapat memperoleh informasi yang dibutuhkan dengan mudah dan cepat.

Prasetyo (2004: 6) mengemukan bahwa *Database* merupakan suatu kumpulan data yang saling berhubungan dan terorganisasi sedemikian rupa sehingga mudah untuk digunakan kembali. *Database* adalah salah satu komponen yang penting sekali dalam sistem informasi, karena merupakan dasar dalam menyediakan informasi bagi para pemakai.

Whitehorn (2003: 1) mengemukakan bahwa *database* adalah kumpulan data yang terkomputerisasi yang mana sistem ini membuat akses ke data lebih cepat dan dapat melakukan pekerjaan dalam waktu kurang dari satu detik serta metode ini telah banyak memberikan cara baru untuk melihat data yang tidak mungkin di lakukan sebelumnya.

Dari beberapa definisi para ahli dapat disimpulkan bahwa *database* adalah suatu kumpulan data yang diolah secara komputerisasi menjadi sebuah informasi yang saling berhubungan dan teroraganisasi sedemikian rupa sehingga dapat memperoleh informasi secara cepat dan mudah dan dalam waktu yang singkat.

Dari uraian sebelumnya, tujuan penulisan ini adalah untuk mendeskripsikan bagaimana proses pengolahan data arsip dinamis inaktif hukum dengan menggunakan program *Microsoft Access* di Kantor Pengadilan Negeri Payakumbuh.

# **B. Metodologi Penulisan**

Penelitian ini dilakukan di Kantor Pengadilan Negeri Payakumbuh khususnya di ruangan arsip bagian hukum. Metode yang digunakan adalah metode observasi dan partisipasi langsung dengan mengumpulkan data dari sumber aslinya, yaitu daftar data arsip yang ditulis di buku register petugas. Proses pengolahan dimulai dengan mengentri data ke dalam *table* pada *Microsoft Access*, membuat *Query* menggunakan aplikasi *Query Wizard*, membuat *Parameter Query*, dan membuat rumus pada *Criteria Parameter Query.*

# **C. Pembahasan**

# **1. Pengumpulan Data di Kantor Pengadilan Negeri Payakumbuh**

Data arsip yang akan diolah adalah daftar arsip perkara perdata dan perkara pidana yang diterima dan disimpan di ruangan arsip hukum. Data yang akan diolah yaitu data yang diterima bulan Oktober sampai Desember tahun 2011 yang berjumlah 110 perkara. Pengumpulan data dilakukan secara langsung dengan datang ke Kantor Pengadilan Negeri Payakumbuh dan mengumpulkan data dari sumber aslinya dengan cara memfotokopi buku register petugas. Setelah data terkumpul langkah selanjutnya adalah mengentri data ke dalam objek *table* pada *Microsoft Access.*

#### **2. Menjalankan** *Microsoft Access*

Untuk memulai bekerja dengan *Microsoft Access*, langkah-langkah yang dapat dilakukan adalah sebagai berikut: Klik tombol *Start*, sorot *All Program*, klik *Microsoft Office*, klik *Microsoft Access*, maka akan tampilan jendela seperti ini:

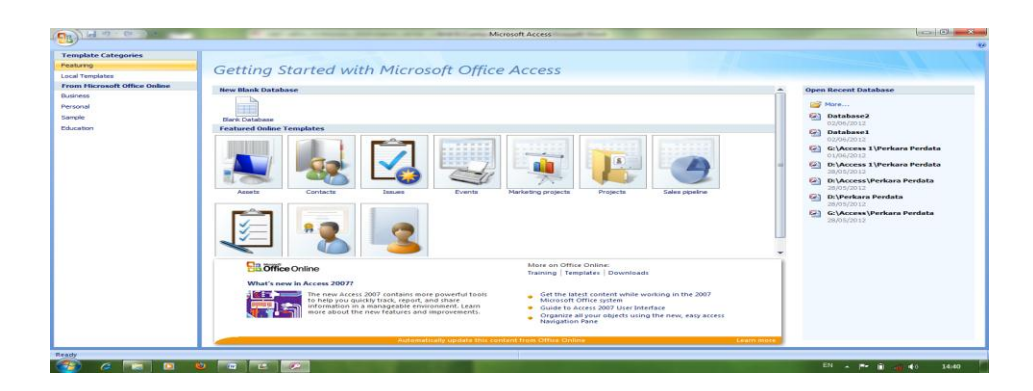

**Gambar 1** Tampilan Jendela *Microsoft Access*

# **3. Bekerja pada** *Table*

Untuk mulai bekerja pada tabel, langkah yang harus dilakukan berikutnya adalah: Klik *New Blank Database*, maka tampilannya adalah sebagai berikut:

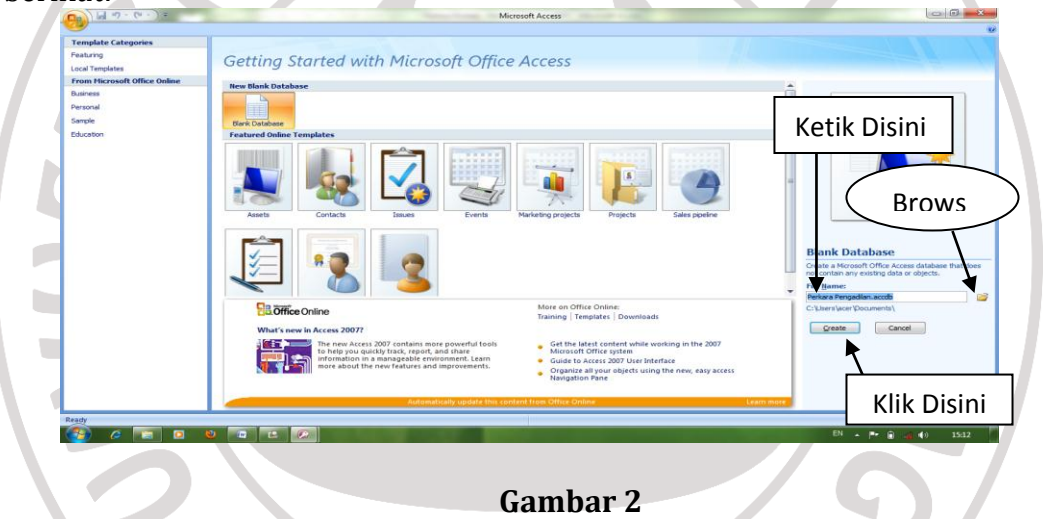

Tampilan Jendela *New Blank Database*

Pada kotak isian *File Name*, ketik *database* atau tabel yang akan dibuat, misalnya Perkara Pengadilan, klik *Icon Browse*, tentukan folder tempat penyimpanan data tersebut, lalu klik *OK*, klik tombol *Create*, lalu klik *View*, maka keluar tampilan sebagai berikut:

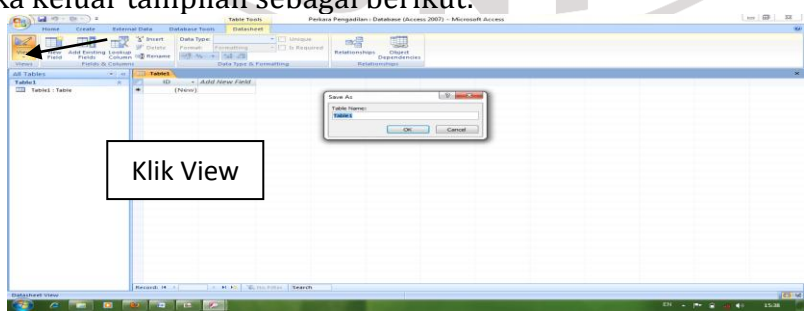

**Gambar 4** Tampilan Save As

Pada kotak isian *Table Name*, *table* 1 diganti dengan Perkara Pengadilan, lalu klik *OK*, ketik nama-nama *field database* yang diinginkan, maka tampilannya adalah seperti pada tampilan berikut:

| <b>TI)</b> Perkara Pengadilan<br><b>Field Name</b><br><b>ID</b><br>No Pekara<br>Nama | Data Type<br>Number<br>Text                                                                                                    | <b>Description</b>                                         |        |                                                        |  |
|--------------------------------------------------------------------------------------|----------------------------------------------------------------------------------------------------|------------------------------------------------------------|--------|--------------------------------------------------------|--|
|                                                                                      |                                                                                                    |                                                            |        |                                                        |  |
|                                                                                      |                                                                                                    |                                                            |        |                                                        |  |
|                                                                                      |                                                                                                    |                                                            |        |                                                        |  |
|                                                                                      |                                                                                                    |                                                            |        |                                                        |  |
|                                                                                      | Text                                                                                                    |                                                            |        |                                                        |  |
| Pasal Dakwaan                                                                        | Text                                                                                                    |                                                            |        |                                                        |  |
| Jenis Perkara                                                                        | Text                                                                                                    |                                                            |        |                                                        |  |
|                                                                                      |                                                                                                    |                                                            |        |                                                        |  |
|                                                                                      |                                                                                                    |                                                            |        |                                                        |  |
|                                                                                      |                                                                                                    |                                                            |        |                                                        |  |
|                                                                                      |                                                                                                    |                                                            |        |                                                        |  |
| Penyidik                                                                             |                                                                                                    |                                                            |        |                                                        |  |
|                                                                                      | Toxt                                                                                                    |                                                            |        |                                                        |  |
|                                                                                      |                                                                                                    |                                                            |        |                                                        |  |
|                                                                                      |                                                                                                    |                                                            |        |                                                        |  |
|                                                                                      |                                                                                                    | <b>Field Properties</b>                                    |        |                                                        |  |
| General Lookup                                                                       |                                                                                                    |                                                            |        |                                                        |  |
| 255<br><b>Field Size</b>                                                             |                                                                                                    |                                                            | $\sim$ |                                                        |  |
| Format                                                                               |                                                                                                    |                                                            |        |                                                        |  |
| <b>Imput Mask</b>                                                                    |                                                                                                    |                                                            |        |                                                        |  |
|                                                                                      |                                                                                                    |                                                            |        |                                                        |  |
|                                                                                      |                                                                                                    |                                                            |        |                                                        |  |
|                                                                                      |                                                                                                    |                                                            |        | A field name can be up to 64 characters long,          |  |
|                                                                                      |                                                                                                    |                                                            |        | including spaces. Press F1 for help on field<br>names. |  |
|                                                                                      |                                                                                                    |                                                            |        |                                                        |  |
|                                                                                      |                                                                                                    |                                                            |        |                                                        |  |
|                                                                                      |                                                                                                    |                                                            |        |                                                        |  |
|                                                                                      |                                                                                                    |                                                            |        |                                                        |  |
| <b>IME Sentence Mode</b><br>None                                                     |                                                                                                    |                                                            |        |                                                        |  |
| <b>Smart Tags</b>                                                                    |                                                                                                    |                                                            | $\sim$ |                                                        |  |
|                                                                                      |                                                                                                    |                                                            |        |                                                        |  |
|                                                                                      | Susunan Majelis Hakim<br>Panitera Pengganti<br><b>Jaksa Penuntut Umum</b><br><b>Tanggal Terima</b><br><b>Tanggal Putusan</b><br>Keterangan<br>Caption<br>Default Value<br><b>Validation Rule</b><br>Validation Text<br>Required<br>No.<br>Allow Zero Length<br>Yes<br>Indexed<br>No<br>Yes<br><b>Unicode Compression</b><br><b>IME Mode</b> | Text<br>Text<br>Text<br>Text<br>Text<br>Text<br>No Control |        | m                                                      |  |

**Gambar 6** Tampilan Jendela Tabel

Jika sudah selesai memasukkan nama *field*, klik tabel 2x, lalu klik *Yes*, maka keluar tampilan sebagai berikut:

|                                                  | Security Warning Certain content in the database has been disabled<br>Options |                                                                                        | Close                                                                                     |
|--------------------------------------------------|-------------------------------------------------------------------------------|----------------------------------------------------------------------------------------|-------------------------------------------------------------------------------------------|
| All Tables                                       | <b>TI Perkara Pengadilan</b>                                                  |                                                                                        |                                                                                           |
| Perkara Pengadilan<br>Ferkara Pengadilan : Table | Nama<br>II · No Pekara ·                                                      | - Pasal Dakw + Jenis Perkar + Susunan Ma + Panitera Per + Jaksa Penur + Penvidik       | * Tanggal Ter * Tanggal Pub * Keterangan * A *                                            |
|                                                  | 9/Pdt.G/2004/ Drs. Jasmi Sar<br>2 10/Pdt G/2007 Marius lawan                  | Harta Pusaka ' 1. Yasdi, SH. : Nasib                                                   | 10 oktober 20 13 Agustus 20 Putusan PN, P.                                                |
|                                                  | 3 7/Pdt.G/2008/ Irwin Rabbie L                                                | Harta Perkawi 1. Hendra Bay Erizal, SH<br>Harta Pusaka ' 1. Irma Mardi: Dasry Yanthor  | 10 oktober 20 31 Juli 2008 (I Putusan PN, P.<br>10 oktober 20 11 Desember . Putusan PN. P |
|                                                  | 4 13/Pdt P/2011 Zarlisman                                                     |                                                                                        |                                                                                           |
|                                                  | 5 14/Pdt.P/2011 Yoppi Novriac                                                 | Dwi Suryanta, Thesiana M. F.<br>Ganti Nama<br>Ganti Nama<br>Abdul Basyir, : Khairuddin | 10 oktober 20 25 Juli 2011 Penetapan PN<br>10 oktober 20 19 Agustus 20 Penetapan PN       |
|                                                  | 6 16 Pdt P/2011 Suharman                                                      | Ganti Nama<br>Yudissilen, SH Widya, SH.                                                | 10 oktober 20 14 September Penetapan PN                                                   |
|                                                  | 7 15/ Pdt.P/201 Agung Budi Ut                                                 | Ganti Nama<br>Pronggo Jovo Hedrizal                                                    | 10 oktober 20 14 September Penetapan PN                                                   |
|                                                  | 8 17/Pdt.P/2011 Yaniri Sunirma                                                | Ganti Nama<br>Arif Hadi Sapt Meliana, SH.                                              | 10 oktober 20 23 September Penetapan PN                                                   |
|                                                  | 9 07/Pdt.G/2002 Dahri lawan M                                                 | Harta Pusaka   1. Gusrizal, SE Erizal, SH.                                             | 11 oktober 20 15 januari 200 Putusan PN. P                                                |
|                                                  | 10 14/Pdt G/2008 Razli Dt. Padul                                              | Harta Pusaka 1. Irma Mardi: Wilma Asneti                                               | 11 oktober 20 31 maret 2009 Putusan PN (a)                                                |
|                                                  | 11 6/Pdt G/2009/ Azir Kasman I                                                | Harta Pusaka ' 1. Imran Rosy: Susri Yanti Irv.                                         | 11 oktober 20 14 juni 2010 (l Putusan PN, P                                               |
|                                                  | 12 3/Pdt G/2003/ Zulkifli Dt. Sing                                            | Harta Pusaka ' 1. Yuzaida, SI Hedrizal                                                 | 12 oktober 20 22 april 2004 ( Putusan PN, P.                                              |
|                                                  | 13 8/Pdt G/2003/ Bawahi Dt. Ta                                                | Harta Pusaka 1. Yuzaida, SF Alnaida                                                    | 12 oktober 20 6 september 2 Putusan PN, P                                                 |
|                                                  | 14 8/Pdt G/2004/ Masril Dt. Gor-                                              | Jual Beli<br>1. Yuzaida, SF Destrinelli, SH                                            | 12 oktober 20 9 april 2005 (F Putusan PN, P.                                              |
|                                                  | 15 2/Pdt.G/2007/ Suami Dkk. Li                                                | Harta Pusaka 1. Yasdi, SH. Alnaida                                                     | 12 oktober 20 2 oktober 200 Putusan PN. P                                                 |
|                                                  | 16 2/Pdt G/2008/ Murti Dt. Man                                                | Harta Pusaka 1.1 Dewa M./ Yusmarni                                                     | 12 oktober 20 2 september 2 Putusan PN, P                                                 |
|                                                  | 17 2/ Pdt G/2009. Erman lawan N                                               | Harta Pusaka I 1. Arif Hadi S: Hj. Novi Erna                                           | 12 oktober 20 19 januari 201 Putusan PN (a                                                |
|                                                  | 18 1/Pdt G/2010/                                                              | Harta Pusaka ' 1. Joni, SH., N Nilmawaty, SF                                           | 12 oktober 20 1 september 2 Putusan PN (a)                                                |
|                                                  | 19 9/Pdt G/1995/ Nurjasmi lawar                                               | Harta Pusaka J J. Zakhnir Haz Nasib                                                    | 24 oktober 20 3 juni 1996 (P. Putusan PN, P.                                              |
|                                                  | 20 11/Pdt.G/1998 Rasmaiyar law                                                | Harta Perkawi 1. Satria U. S. Widya, SH.                                               | 24 oktober 20 3 mei 1999 (P. Putusan PN, P.                                               |
|                                                  | 21 13/Pdt.G/1995 Hasan Basri D                                                | Harta Pusaka ' I. Mirdin Azar Wilma Asneti                                             | 24 oktober 20 24 januari 200 Putusan PN, P.                                               |
|                                                  | > H > Zchlo Filter Search<br>Record: H 4.1                                    | $\frac{1}{2}$                                                                          |                                                                                           |
| Read)                                            |                                                                               |                                                                                        | <b>GB</b> 3 X                                                                             |
|                                                  |                                                                               |                                                                                        | EN L. M. G.<br>40<br>16:05                                                                |
|                                                  |                                                                               |                                                                                        |                                                                                           |

Tampilan Jendela *Database* yang sudah di Entri Data

Untuk keluar dari tampilan *database*, maka klik *Close* tab.

# **4. Bekerja pada** *Query*

Tujuan dari *Query* adalah untuk memudahkan dalam pencarian data dengan cepat, apabila *record* data yang dimasukkan dalam jumlah banyak atau sangat komplek. Langkah membuat *Query* adalah sabagai berikut: Buka jendela *database* atau salah satu tabel, klik tab *Create*, klik *Query Wizard*, maka tampilannya adalah sebagai berikut:

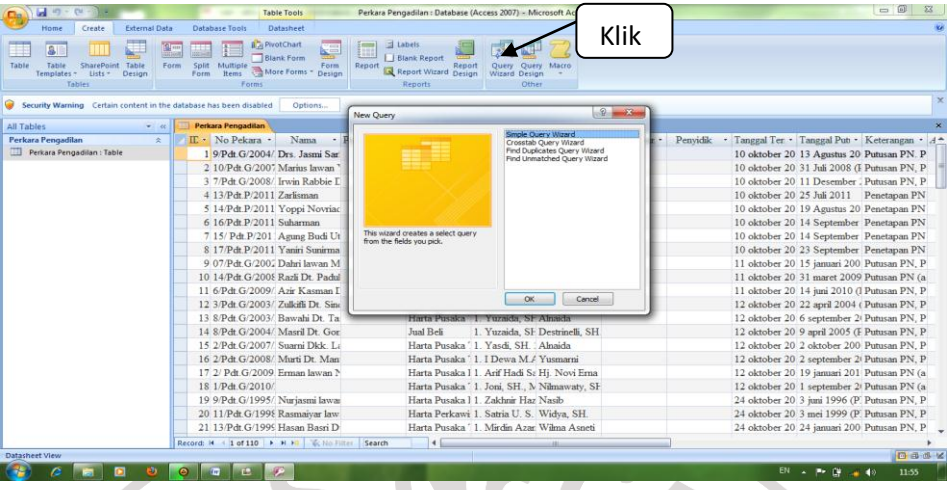

# **Gambar 15**

Tampilan *Query Wizard*

Klik *Simple Query Wizard*, klik *OK*, maka keluar tampilan sebagai berikut:

| Table<br>Table<br>SharePoint Table<br>Templates *<br>Lists -<br>Design<br>Tables                                                                                   | <b>NE</b><br>薑<br>Blank Form<br>Split<br>Form<br>Multiple<br>Form<br>Report<br><b>Rems Ref</b> More Forms *<br>Desine<br>Form<br>Forms<br>Simple Query Wizard                                                                                                    | Blank Report<br>Query Query Macro<br>Report<br>Report Wizard Design                                                                                                    |                                                                                                    |
|----------------------------------------------------------------------------------------------------|----------------------------------------------------------------------------------------------------|----------------------------------------------------------------------------------------------------|----------------------------------------------------------------------------------------------------|
| Security Warning Certain content in the database has been disabled<br>All Tables<br>$\mathbf{v}$ $u$<br>Perkara Pengadilan<br>$\geq$<br>Perkara Pengadilan : Table | $\Omega$<br>Perkara Pengadilan<br>N<br>II · No Pekara ·<br>Tables/Queries<br>19/Pdt G/2004/ Drs<br>Table: Perkara Pengadian<br>2.10/Pdt G/2007 Marii<br>3 7/Pdt G/2008/ Irwin<br>Available Fields:<br>4 13/Pdt P/2011 Zarlis<br>節<br>No Pekara                                                                          | Which fields do you want in your query?<br>You can choose from more than one table or overy.<br>$\overline{ }$<br>Selected Fields:<br>$\rightarrow$                                                          | Penyidik · Tanggal Ter · Tanggal Put · Keterangan · A *<br>10 oktober 20 13 Agustus 20 Putusan PN. P<br>10 oktober 20 31 Juli 2008 (I Putusan PN, P<br>10 oktober 20 11 Desember : Putusan PN. P<br>10 oktober 20 25 Juli 2011 Penetapan PN<br>10 oktober 20 19 Agustus 20 Penetapan PN                               |
|                                                                                                    | 5 14/Pdt P/2011 Yopa<br>Nama<br>6 16/Pdt.P/2011 Suhar<br>Pacal Dalnasan<br>Jenis Perkara<br>7 15/ Pdt P/201 Agun<br>Susunan Matelis Hakim<br>8 17/Pdt.P/2011 Yanin<br>Panitera Pengganti<br>Jaksa Penuntut Umum<br>9 07/Pdt G/2002 Dahri<br>10 14/Pdt G/2008 Razli<br>11 6/Pdt G/2009/ Azir 1<br>12 3/Pdt G/2003/ Zulki | $\rightarrow$<br>$\,<$<br>$<<$<br>Cancel<br>$<$ Back<br>Next<br>Finish                                                                                                    | 10 oktober 20 14 September Penetapan PN<br>10 oktober 20 14 September Penetapan PN<br>10 oktober 20 23 September Penetapan PN<br>11 oktober 20 15 januari 200 Putusan PN, P<br>11 oktober 20 31 maret 2009 Putusan PN (a<br>11 oktober 20 14 juni 2010 (I Putusan PN, P<br>12 oktober 20 22 april 2004 (Putusan PN, P |
|                                                                                                    | 13 8/Pdt G/2003/ Bawahi Dt Ta<br>14 8/Pdt G/2004/ Masril Dt. Gor<br>15 2/Pdt G/2007/ Suarni Dkk T.:<br>16 2/Pdt G/2008/ Murti Dr Man<br>17 2/ Pdt G/2009 Erman lawan N                                                                                                    | Harta Pusaka 1 Yuzaida SF Alnaida<br>Jual Beli<br>1. Yuzaida, SF Destrinelli, SH<br>Harta Pusaka 1. Yasdi, SH. Alnaida<br>Harta Pusaka ' 1   Dewa M / Yusmarni<br>Harta Pusaka 11. Arif Hadi Sa Hi. Novi Ema | 12 oktober 20 6 september 2 Putusan PN, P<br>12 oktober 20 9 april 2005 (F Putusan PN, P<br>12 oktober 20 2 oktober 200 Putusan PN. P<br>12 oktober 20 2 september 2 Putusan PN, P<br>12 oktober 20 19 januari 201 Putusan PN (a                                                                                      |
|                                                                                                    | 18 1/Pdt G/2010/<br>19 9/Pdt G/1995/ Nurjasmi lawar<br>20 11/Pdt.G/1998 Rasmaivar law<br>21 13/Pdt G/1999 Hasan Basri D<br>Record: M 4 1 of 110   M H3   W. No Filter Search                                                                                                    | Harta Pusaka ' 1. Joni, SH., M Nilmawaty, SF<br>Harta Pusaka L1 Zakhnir Haz Nasib<br>Harta Perkawi 1. Satria U. S. Widva, SH.<br>Harta Pusaka 1. Mirdin Azar Wilma Asneti<br>$\overline{4}$                  | 12 oktober 20 1 september 2 Putusan PN (a<br>24 oktober 20 3 juni 1996 (P. Putusan PN, P.<br>24 oktober 20 3 mei 1999 (P. Putusan PN, P.<br>24 oktober 20 24 januari 200 Putusan PN, P                                                                                                    |
| Simple Query Wizard                                                                                                    |                                                                                                    |                                                                                                    | 日日日<br>EN A P 图 4 秒<br>11:58                                                                                                    |

Tampilan *Simple Query Wizard*

Klik tanda panah dua untuk memindahkan semua nama *field* ke kotak *Selected Field*s, kemudian klik *Next*. Klik *Open the Query to view information,*  selanjutnya Klik *Finish*.

Untuk dapat menelusuri nama *field* tertentu apabila *Query* dijalankan, harus dibuatkan *Parameter Query*. *Parameter Query* menurut Mukhlas (2005: 115) adalah yang menanyakan tentang informasi apa yang akan digunakan dalam *Query*. Langkah untuk membuat *Parameter Query* adalah sebagai berikut: Bukalah file *database* yang bernama Perkara Pengadilan, kemudian klik ganda pada Perkara Pengadilan *Query*, selanjutnya klik *View*, maka keluar tampilan sebagai berikut:

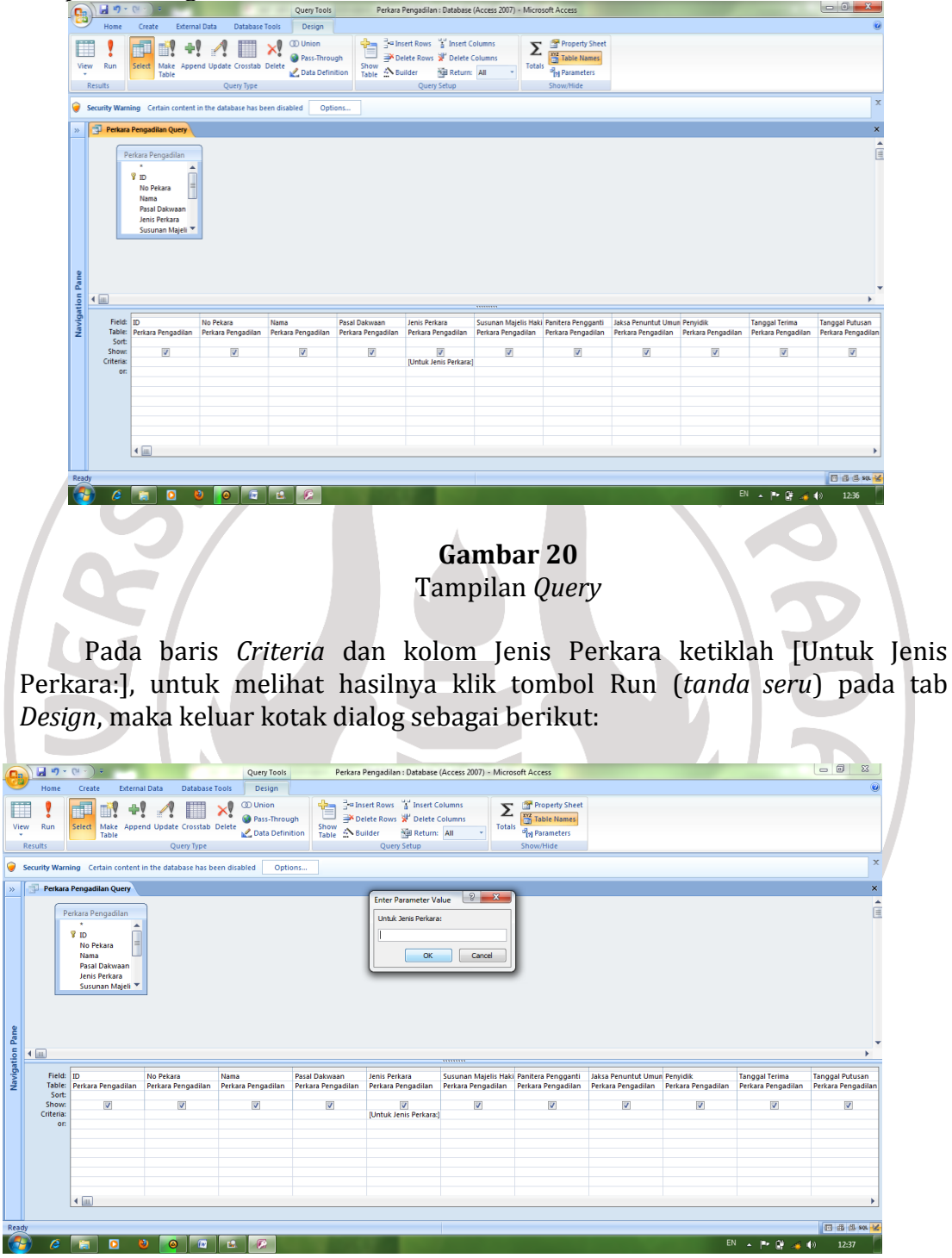

**Gambar 21** Tampilan *Parameter Query*

Pada kotak isian, coba ketik PERJUDIAN. Klik tombol *OK*, dilayar ditampilkan untuk semua nama yang jenis perkaranya Perjudian, seperti tampilan berikut:

| $\mathbf{B}$     |              | <b>SOFT</b><br>Home | Create                                                                     | <b>External Data</b>                              | <b>Database Tools</b>                                                                                                    |           |                                                       |                 | Perkara Pengagiian : Database (Access 2007) - Microsoft Access                                    |            |                                                                                               |                          |                                        |              | <b>Committee of the Committee</b><br>$\omega$ |
|------------------|--------------|---------------------|----------------------------------------------------------------------------|---------------------------------------------------|----------------------------------------------------------------------------------------------------|-----------|-------------------------------------------------------|-----------------|---------------------------------------------------------------------------------------------------|------------|-----------------------------------------------------------------------------------------------|--------------------------|----------------------------------------|--------------|-----------------------------------------------|
| <b>A</b><br>View | <b>Views</b> | Paste               | $\frac{1}{2}$ Cut<br><b>Lin Copy</b><br><b>Format Painter</b><br>Clipboard | <b>Times New Roman</b><br>$\sqrt{2}$              | $\sim$ 12<br>$B$ $I$ $\underline{U}$ $\underline{A}$ $\neg$ $\underline{B}$ $\neg$ $\underline{H}$ $\neg$ $\underline{H}$ $\neg$<br>Font | ・画書書      | 建 使  河<br>旧日 梦<br><b>Rich Text</b><br>$\overline{15}$ | l el<br>Refresh | $\Sigma$ Totals<br><b>Indi</b> New<br>Spelling<br><b>Bi</b> Save<br>X Delete - HMore -<br>Records | $2+$<br>31 | <b>X</b> Selection<br><b>Y</b> Advanced ~<br>Filter<br>Toggle Filter<br>Sort & Filter         | m<br>Find<br><b>Find</b> | el Replace<br>⇒ Go To ~<br>Le Select - |              |                                               |
|                  |              |                     |                                                                            |                                                   | Security Warning Certain content in the database has been disabled                                                                       | Options   |                                                       |                 |                                                                                                   |            |                                                                                               |                          |                                        |              |                                               |
| $\rightarrow$    |              |                     | Perkara Pengadilan Query                                                   |                                                   |                                                                                                    |           |                                                       |                 |                                                                                                   |            |                                                                                               |                          |                                        |              | $\pmb{\times}$                                |
|                  |              |                     |                                                                            |                                                   | ID · No Pekara · Nama · Pasal Dakw · Jenis Perkar ·                                                                                      |           |                                                       |                 |                                                                                                   |            | Susunan Ma · Panitera Per · Jaksa Penur · Penyidik · Tanggal Ten · Tanggal Put · Keterangan · |                          |                                        |              |                                               |
|                  |              |                     |                                                                            |                                                   | 126/Pid.B/201 Iswandi pgl. W Pasal 303 KUl Perjudian                                                                                     |           | Yudissilen, SH Hedrizal                               |                 |                                                                                                   |            |                                                                                               |                          | Putusan PN (a                          |              |                                               |
|                  |              |                     |                                                                            |                                                   | 78 144/Pid.B/201 Ardi pgl. Datu: Pasal 303 KUl Perjudian                                                                                 |           | 1. Joni, SH., N Hj. Alnaida                           |                 | Selmadera, SH                                                                                     |            |                                                                                               |                          | Putusan PN (a)                         |              |                                               |
|                  |              |                     |                                                                            |                                                   | 81 148/Pid.B/201 Davitra pgl. Dr Pasal 303 KUl Perjudian                                                                                 |           | 1. Arif Hadi Sa Nasib                                 |                 | Ms. Ari Sirega                                                                                    |            |                                                                                               |                          | Putusan PN (a)                         |              |                                               |
|                  |              |                     |                                                                            |                                                   | 86 165/Pid.B/201 Dani Putra pgl. Pasal 303 KUl Perjudian                                                                                 |           |                                                       |                 | 1. Joni, SH., N T. Maya Fitri / Yeni Firma Sur                                                    |            |                                                                                               |                          | Putusan PN (p                          |              |                                               |
|                  | #            |                     |                                                                            |                                                   | 109 179/Pid.B/201 Ashari pgl. Ari Pasal 303 KUl Perjudian                                                                                |           |                                                       |                 | 1. Yudissilen, § Tesiana M. F. Rachima S. Ris                                                     |            |                                                                                               |                          | Putusan PN (p                          |              |                                               |
|                  |              |                     |                                                                            |                                                   |                                                                                                    |           |                                                       |                 |                                                                                                   |            |                                                                                               |                          |                                        |              |                                               |
|                  |              |                     |                                                                            |                                                   |                                                                                                    |           |                                                       |                 |                                                                                                   |            |                                                                                               |                          |                                        |              |                                               |
|                  |              |                     |                                                                            |                                                   |                                                                                                    |           |                                                       |                 |                                                                                                   |            |                                                                                               |                          |                                        |              |                                               |
|                  |              |                     |                                                                            |                                                   |                                                                                                    |           |                                                       |                 |                                                                                                   |            |                                                                                               |                          |                                        |              |                                               |
|                  |              |                     |                                                                            |                                                   |                                                                                                    |           |                                                       |                 |                                                                                                   |            |                                                                                               |                          |                                        |              |                                               |
| Navigation Pane  |              |                     |                                                                            |                                                   |                                                                                                    |           |                                                       |                 |                                                                                                   |            |                                                                                               |                          |                                        |              |                                               |
|                  |              |                     |                                                                            |                                                   |                                                                                                    |           |                                                       |                 |                                                                                                   |            |                                                                                               |                          |                                        |              |                                               |
|                  |              |                     |                                                                            |                                                   |                                                                                                    |           |                                                       |                 |                                                                                                   |            |                                                                                               |                          |                                        |              |                                               |
|                  |              |                     |                                                                            |                                                   |                                                                                                    |           |                                                       |                 |                                                                                                   |            |                                                                                               |                          |                                        |              |                                               |
|                  |              |                     |                                                                            |                                                   |                                                                                                    |           |                                                       |                 |                                                                                                   |            |                                                                                               |                          |                                        |              |                                               |
|                  |              |                     |                                                                            |                                                   |                                                                                                    |           |                                                       |                 |                                                                                                   |            |                                                                                               |                          |                                        |              |                                               |
|                  |              |                     |                                                                            |                                                   |                                                                                                    |           |                                                       |                 |                                                                                                   |            |                                                                                               |                          |                                        |              |                                               |
|                  |              |                     |                                                                            |                                                   |                                                                                                    |           |                                                       |                 |                                                                                                   |            |                                                                                               |                          |                                        |              |                                               |
|                  |              |                     |                                                                            |                                                   |                                                                                                    |           |                                                       |                 |                                                                                                   |            |                                                                                               |                          |                                        |              |                                               |
|                  |              |                     |                                                                            |                                                   |                                                                                                    |           |                                                       |                 |                                                                                                   |            |                                                                                               |                          |                                        |              |                                               |
|                  |              |                     |                                                                            | Record: H < 1 of 5   H H H   V No Filter   Search |                                                                                                    |           |                                                       |                 |                                                                                                   |            |                                                                                               |                          |                                        |              |                                               |
| Ready            |              |                     |                                                                            |                                                   |                                                                                                    |           |                                                       |                 |                                                                                                   |            |                                                                                               |                          |                                        |              | <b>CO dB dB soc iso</b>                       |
|                  |              |                     | $\bullet$                                                                  | $\bullet$<br>$\bullet$                            | $\mathbf{m}$<br>$\mathbf{r}$                                                                                                    | $\bullet$ |                                                       |                 |                                                                                                   |            |                                                                                               |                          |                                        | EN - P B - 0 | 12:42                                         |
|                  |              |                     |                                                                            |                                                   |                                                                                                    |           |                                                       |                 |                                                                                                   |            |                                                                                               |                          |                                        |              |                                               |
|                  |              |                     |                                                                            |                                                   |                                                                                                    |           |                                                       |                 |                                                                                                   |            |                                                                                               |                          |                                        |              |                                               |

**Gambar 22** Tampilan *Parameter Query*

Klik tombol *Close,* untuk menutup kotak dialog tersebut, dan keluar tampilan sebagai berikut: Y.

|                             |                | Home   | $-10 - 10 - 10$<br>Create                                                                                                    | <b>External Data</b> |                 | <b>Database Tools</b> |               |         |                                                  |                                | Perkara Pengadilan : Database (Access 2007) - Microsoft Access                                                                                                    |                            |                                                                           |           |                                                                                       |                 | $= 0$     |
|-----------------------------|----------------|--------|----------------------------------------------------------------------------------------------------|----------------------|-----------------|-----------------------|---------------|---------|--------------------------------------------------|--------------------------------|----------------------------------------------------------------------------------------------------|----------------------------|---------------------------------------------------------------------------|-----------|---------------------------------------------------------------------------------------|-----------------|-----------|
| <b>View</b><br><b>Views</b> |                | Patte. | X cut<br>A Copy<br>Format Painter<br>Clipboard                                                                                                    |                      | Times New Roman |                       | $-12$<br>Font |         | · 歴書選 決定に<br>旧日的<br>5.<br>Rich Text              | ø<br>Refresh<br>$All =$        | (m) New<br><b>All Save</b><br>X Delete - HMore -<br>Records                                                                                                    | X Totals<br>21<br>Spelling | Y selection -<br>Y Advanced -<br>Filter<br>Toggle Filter<br>Sort & Filter | A<br>Find | <b>AL Replace</b><br>$\Rightarrow$ Go To -<br>Q Select -<br>Find                      |                 |           |
|                             |                |        | Security Warning Certain content in the database has been disabled                                                                                                    |                      |                 |                       |               | Options |                                                  |                                |                                                                                                    |                            |                                                                           |           |                                                                                       |                 |           |
| $35 -$<br>Navigation Pane   | $\bullet$      |        | Perkara Pengadilan Query<br>54 126/Pid.B/201 Iswandi pgl. W Pasal 303 KUI Perjudian<br>78 144/Pid.B/201 Ardi pgl. Datu: Pasal 303 KUl Periudian<br>81 148/Pid.B/201 Davitra pgl. Dr Pasal 303 KU. Perjudian<br>86 165/Pid.B/201 Dani Putra pgl. Pasal 303 KUl Perjudian<br>109 179/Pid.B/201 Ashari pgl. Ari Pasal 303 KU Perjudian |                      |                 |                       |               |         | 1. Arif Hadi Sa Nasib<br>Microsoft Office Access | Yudissilen, SH Hedrizal<br>Yes | ID . No Pekara . Nama . Pasal Dakw . Jenis Perkar . Susunan Ma . Panitera Per . Jaksa Penur . Penyidik . Tanggal Ter . Tanggal Put . Keterangan .<br>1. Joni, SH., M Hi, Alnaida Selmadera, SE<br>Ms. Ari Sirega<br>1. Joni, SH., MT. Maya Fitri / Yeni Firma Sur<br>1 Varlicular, S.Teciana M. E., Rachima S. Ric<br>Do you mant to save changes to the design of query Perkara Pengadian Query'?<br>No. | Cancel                     | $\mathbf{x}$                                                              |           | Putusan PN (a<br>Putusan PN (a)<br>Putusan PN (a)<br>Putusan PN (p)<br>Putusan PN (p) |                 |           |
|                             | Datasheet View |        | Record: M 4 3 of 5   M M H3   Vs No Filter Search                                                                                                    |                      |                 |                       |               |         |                                                  |                                |                                                                                                    |                            |                                                                           |           |                                                                                       | EN - PH DF - 40 | 日间 6.80 岁 |

**Gambar 23** Tampilan Perintah Menyimpan

Klik *Yes* untuk menyimpan *Query* tersebut.

Dari uraian sebelumnya dapat disimpulkan bahwa bekerja dengan *Query* sangat membantu dalam pencarian informasi. *Query* digunakan sebagai alat telusurnya, sehingga informasi ditemukan lebih cepat, lebih mudah, dan lebih spesifik.

# **D. Simpulan**

Pengolahan data arsip dinamis inaktif hukum dengan menggunakan *Microsoft Access* pada Kantor Pengadilan Negeri Payakumbuh, dilakukan terhadap 110 data mencakup perkara perdata dan perkara pidana. Proses pengolahan dimulai dengan mengentri data ke dalam *table* pada *Microsoft Access* dan membuat *Query*. *Query* diciptakan sebagai alat bantu untuk penelusuran data, karena *Query* dapat menjawab pertanyaan atas data yang ditanyakan. Pembuatan *Query* pada *Microsoft Access* hanya memasukkan satu rumus pada *Parameter Query* dan *Query* langsung dapat bekerja. Bekerja dengan *Query* menjadikan proses penelusuran dilakukan dengan mudah dan cepat.

Catatan: Artikel ini disusun berdasarkan makalah tugas akhir penuli Pembimbing Drs. Syahyuman, M.Si.

#### **Daftar Rujukan**

- Barthos, Basir. 2007. *Manajemen Kearsipan*: *untuk Lembaga Negara, swasta, dan Perguruan Tinggi*. Jakarta: Bumi Aksara.
- Dranchak, John S. dan Joseph R. LaCroce. 1996. *Membuat Aplikasi Menggunakan Access 2.* Jakarta: Elex Media Komputindo.
- Fauzi, Harry D. 2007. *Memahami Keterampilan Komputer dan Pengelolaan Informasi.* Bandung: Armico.
- Haryanto, Agus. 2003. "Membuat Aplikasi...". *Online.* http://www.gapura.web.id/rumahaccess/Membuat Aplikasi dengan Microsoft Ac [cess.pdf](http://www.gapura.web.id/rumahaccess/Membuat_Aplikasi_dengan_Microsoft_Access.pdf). Akses tanggal 30 April 2012, pukul 10.00 wib.
- Lipschutz, Martin M dan Seymor Lipschutz. 1990. *Teori dan Soal-soal Pengolahan Data*. Jakarta: Erlangga.
- Onelin, Training Solutions. 2001. *Microsoft Access Version 2002: Step By Step.* Jakarta: Elex Media Komputindo.
- Pramana, Hengky W. 1999. *Kunci Sukses Database Desktop Versi 7.0.* Jakarta: Elek Media Komputindo.
- Prasetyo, Didik Dwi. 2004. *Membangun Aplikasi Web pada Sistem Database Terdistribusi.* Jakarta: Elex Media Komputindo.
- Sianipar, Pandapotan. 2003. *Membuat Program Aplikasi Database dengan Microsoft Access 2002.* Jakarta: Elex Media Komputindo.
- Suarna, Nana. 2008. *Microsoft Access 2007: Pedoman Panduan Praktikum.* Bandung: Yrama Widya.
- Sugiarto, Agus dan Teguh Wahyono. 2005. *Manajemen Kearsipan Modern: Dari Konvensional Ke Basis Komputer.* Yogyakarta: Gava Media.
- Sulistyo-Basuki. 1996. *Pengantar Kearsipan.* Jakarta: Universitas Terbuka.
- Supriyanto, Wahyu dan Ahmad Muhsin. 2008. *Teknologi Informasi Perpustakaan*: *Strategi Perancangan Perpustakaan Digital*. Yogyakarta: Kanisius.
- Whitehorn, Mark dan Bill Marklyn. 2003. *Seluk Beluk Database Relasional.* Jakarta: Erlangga.